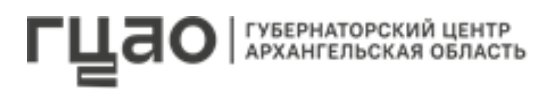

## **ПОРЯДОК**

## **пошаговых действий по открытию счетов и о специальных тарифах ПАО «Сбербанк», установленых грантополучателям на период действия проекта**

Для получения средств на реализацию проекта, победившего в конкурсе грантов Губернатора Архангельской области в 2023 году грантополучателю следует выполнить следующие шаги:

**ШАГ 1.** Резервирование нового расчетного счета в российских рублях и предоставление информации о реквизитах счета АНО "ГУБЕРНАТОРСКИЙ ЦЕНТР"

**ШАГ 2.** Заключение Договора-конструктора и открытие нового расчетного счета в российских рублях в офисе Банка из предоставленного Банком перечня

- открытие счета бесплатно
- обслуживание счета с ДБО бесплатно

**Шаг 3.** Подключение системы дистанционного банковского обслуживания «СберБизнес»

бесплатно

**Шаг 4.** Получение Токена для выпуска электронной подписи

•  $1700$  рублей за токен\*

**Шаг 5.** Подключение системы E-invoicing (система электронного документооборота между клиентом и Банком, либо между контрагентами) и выпуск унифицированной электронной подписи. Предоставление сертификата квалифицированной подписи в Банк лично.

• 360 рублей в месяц $*$  – электронный документооборот  $\mathbb{E}$ -invocing) (при обмене документами между контрагентами)

**Шаг 6.** Подключение открытого счета к АС Сбербанк Корпорация путем подписания в электронном формате через e-invoicing дополнительного соглашения, поступившего из Банка

тариф оплачивается АНО "ГУБЕРНАТОРСКИЙ ЦЕНТР"

**Шаг 7.** Определение грантополучателем счета, с которого будет списываться комиссия Банка. Оформление к данному счету заранее данного акцепта на списание комиссии Банка.

 Актуальная информация об остальных тарифах и продуктах Банка, не вошедших в вышеуказанный перечень, в том числе о тарифах за безналичные операции по счету по переводу средств, размещена на сайте Банка по ссылке: [www.sberbank.ru](http://www.sberbank.ru/) 

<sup>\*</sup>тарифы указаны на 19.05.2023 г.